### Smart Phones SecurityHow (Not) To Summon The Devil

### Tomáš Rosa

http://crypto.hyperlink.cz

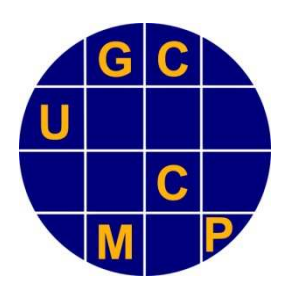

Smart Cards & Devices Forum 2012, May 17th, Prague

## **Abstract**

- $\mathbb{R}^n$ We present several real-life vulnerabilities that the author has found when experimenting with mobile applications.
	- $\overline{O}$  It is not hard to guess the area of those application… (hint: try author's personal web).
- $\Box$  These are often based on innocent-looking constructions.
	- $\Omega$  Furthermore, once known, the observations seem really trivial.
	- $\bigcirc$  When unknown, however, they remain silently hidden waiting for the day of their exploit.
	- $\Omega$ The final impact can be then really dramatic…

### **Part ONEIntroduction**

Smart Cards & Devices Forum 2012

# ATA Scenario

**Definition.** Let the After-Theft Attack (ATA) be any attacking scenario that assumes the attacker has unlimited physical access to the user's smart phone.

- $\bigcirc$ Imagine somebody steals your mobile phone…
- $\Omega$ O Despite being really obvious threat, it is often totally neglected in contemporary applications.
- $\overline{O}$  By a robbery, the attacker can even get access to unlocked screen, hence receiving another considerable favor!

# Forensic Techniques Lessons

- Hackers conferences are not the only one place where to look for an inspiration.
- $\mathbb{R}^n$  There are also forensic experts who publish very interesting results [4], [5], [15], [24].
	- $\Omega$  Actually, they often take hacking techniques and refine them to another level of maturity.
	- $\bigcirc$ The main purpose is to prosecute criminals, of course.
	- $\Omega$  But it is like a pistol – it is a question of who is holding the gun…
	- $\Omega$ o Anyway, security experts shall definitely consider looking into forensic publications, at least time to time.

# Cross-Platform Attacks

- Interestingly, forensics also shows how to exploit certain **access to both the mobile** phone and the "paired" computer.
	- $\Omega$  Such situation is rarely studied at hackers conferences, yet.
	- $\bigcirc$  This model, however, fits nicely cross-platform attacks that arise e.g. with banking applications.
	- $\bigcirc$  Again, we shall really look at what those forensic experts can do…

### 2root || !(2root) ? Don't!

- Running highly sensitive applications on rooted or jailbroken devices shall be avoided.
	- $\overline{O}$  Already rooted or jailbroken device definitely makes the attacker's job easier.
		- In the same way as it already helps in forensics [15], [24].
		- Furthermore, the runtime protection is almost none.
		- As you can also see in Cycript experiments in Part Three.
	- $\Omega$  Sometimes, the attacker can even hope to get an access to memory dumps of sleeping processes.
		- Consider the unlocked screen and the ability to run anything as root with no sandbox…

### 2root || !(2root) ? Do!

- We shall admit, however, the device gets rooted or jailbroken without user's incentive.
	- $\Omega$  In JailbreakMe tools, for instance, it was enough to point the Mobile Safari at innocent-looking page [28].
- Developers, therefore, shall test their applications on such devices!
	- $\overline{O}$  Just to be able to see their applications from other perspective…
	- $\overline{O}$  $\circ$  From the perspective of the enemy.

## Experimental Setup

- Experiments noted in this presentation were exercised on:
	- $\bigcirc$  (rooted) Google Nexus S I9023XXKF1 with Android version 2.3.6, build GRK39F,
	- (jailbroken) Apple iPhone 4S 16 GB MD235B with iOS v. 5.0.1 (9A406).

#### **Part TWOLatent PIN Prints**

Smart Cards & Devices Forum 2012

## Memento ATA

We shall assume that:

- $\overline{O}$  Once having unlimited physical access to the mobile device,
- $\bigcirc$  the attacker can read any plaintext data stored in its memory.
- $\overline{O}$  This also applies to certain encryption keys! [2], [14], [15], [23], [24].
- **Service Service**  Despite not being trivial, we shall further assume this also applies to the content of the volatile RAM.

# PIN Prints

- This can be any direct or indirect function value that:
	- $\bigcirc$ once known to the attacker,
	- $\bigcirc$  can be used for a successful brute force attack on the PIN,
	- o under the particular attack scenario.
- Principally, the same applies to general passwords, too.
	- $\overline{O}$  However, we can mitigate the risk by enforcing strong password policy here.

## Pitfall No. 1

- There was RSA private key encrypted by a derivative of a decimal PIN.
	- $\overline{O}$  According to PKCS#1 [22], there is a huge redundancy based on the ASN.1 structure syntax [8].
	- o Furthermore, there is a terrible amount of elgebraic because  $\frac{1}{2}$ algebraic-based redundancy in the private key numbers themselves [18].
- $\blacksquare$  So, the decimal PIN was in fact packed together with the encrypted key store.
	- $\overline{O}$ …as a bonus gift to the attacker!

### Pitfall No. 2

- If the PIN is used for OTP generation, o then any OTP itself is a valuable PIN print.
- This is true even if the OTP is also based on some symmetric key.
	- $\overline{O}$  Or, we have to prove the key cannot be retrieved by respective techniques like [2], [14], [15], [23], [24].
- Therefore, we shall:
	- $\bigcirc$ not store OTPs in permanent memory,
	- $\Omega$  wipe OTPs out of the volatile memory as soon as possible.

# Padding Issues

- Consider the HOTP according to RFC 4226.
	- $\overline{O}$  This is a popular OTP generator based on HMAC-SHA-1.
	- $\overline{O}$ Its reference Java implementation [16], however, contains a security flaw.
		- П OK, it is a reference design in the sense of test vectors.
		- $\mathcal{L}_{\mathcal{A}}$  On the other hand, the RFC does not warn clearly that this code shall not be used for real implementations.
		- $\mathcal{L}_{\mathcal{A}}$  Especially on Android, it is probably tempting to simply copy-paste the code. Do not do that!

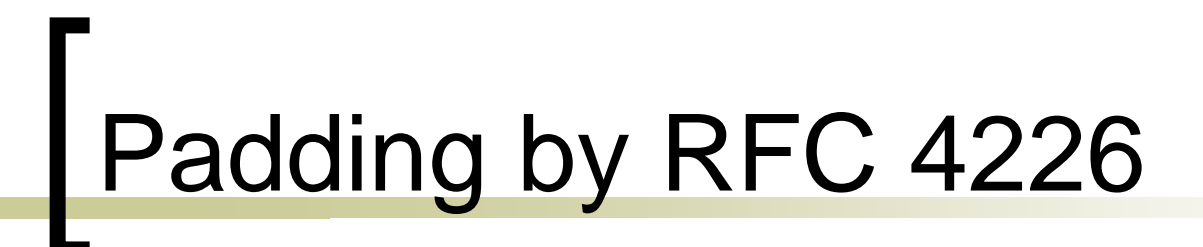

**result = Integer.toString(otp);while (result.length() < digits) {result = "0" + result; }return result;**

## Behind Those "+" and "="

- With each iteration, there are two new instances created:
	- ("+") java.lang.StringBuffer or StringBuilder to perform the concatenation,
	- o  $("="")$  java.lang.String to hold the result.
- **However, the references to the previous** iteration  $\verb|result|$  and to the concatenation instance are lost.

## Memory Footprint

- With each iteration, we have at least one copy of the precious OTP left unattended in the memory.
	- $\bigcirc$ We do not have a reference to them.
	- $\bigcirc$ So, we cannot wipe them securely!
- **Furthermore, there is the unfortunate choice** of using  $\texttt{String}$  to hold the  $\texttt{result}.$ 
	- $\overline{O}$  This is by standard immutable object, so we need to invest an extra effort to wipe such values properly.

### Android Proof-Of-Concept

- We have compiled the original HOTP padding procedure for Gingerbread.
	- o To exhibit the faulty behavior, we have deliberately shortened the input integer, so we were able to see the padding in action.
	- o In particular, we set:
		- **otp = 755224,**
		- **digits = 9.**

# Dalvík Code View by IDA Pro

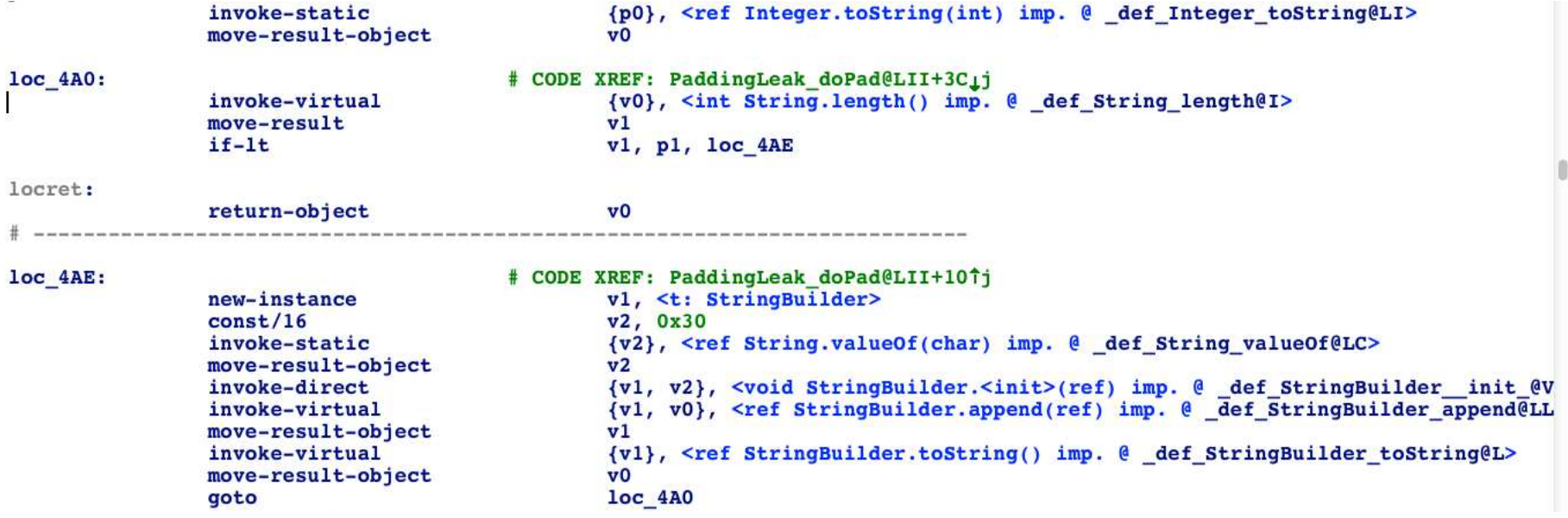

# Android Leakage Illustration

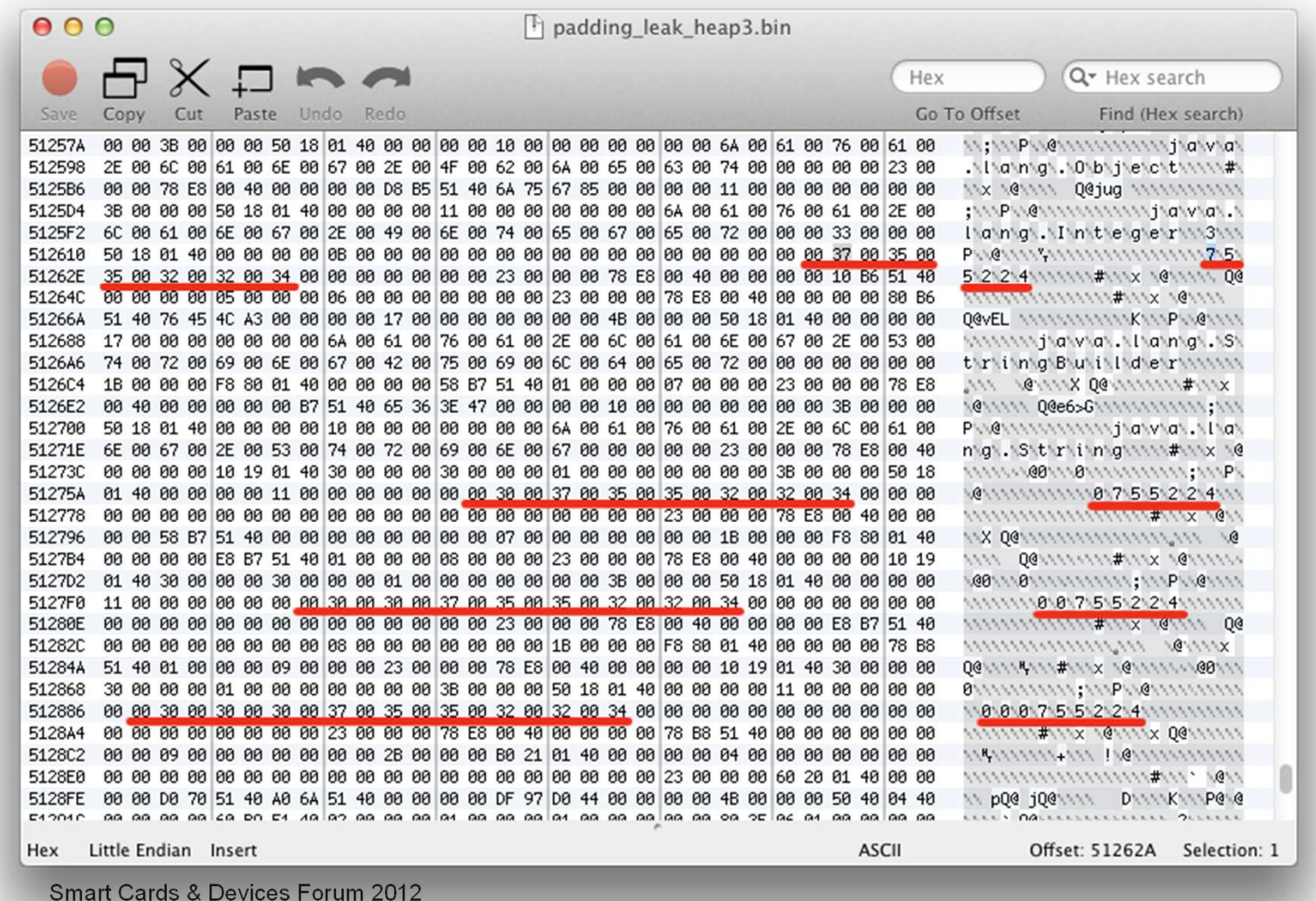

#### **Part THREEMy name is C. Objective-C**

Smart Cards & Devices Forum 2012

### Note on the Root Account

- The following experiments expose (ab)using the *root* account on a jailbroken iPhone.
	- $\Omega$  It was, however, verified that everything shown here can be done under the *mobile* account as well.
	- $\Omega$  Once a jailbreak environment is already set, the root is not such important for a malicious application.
		- Obviously, it is potentially dangerous to install any "underground" (Cydia, etc.) application side by side with e.g. sensitive banking application.
		- $\mathcal{O}(\mathbb{R}^d)$ Recall, almost all runtime protections are gone!
		- $\mathcal{C}^{\mathcal{A}}$ We shall, on the other hand, constantly bear on mind that a kind of jailbreak can happen without user's incentive.

## Weird Pictures Demo

- $\mathcal{C}^{\mathcal{A}}$  Well, it would not be fair to use real-life applications here.
- $\mathcal{L}^{\mathcal{L}}$  We will use a modest iPhone joke that was written especially for this purpose to exhibit all those weaknesses we want to talk about.

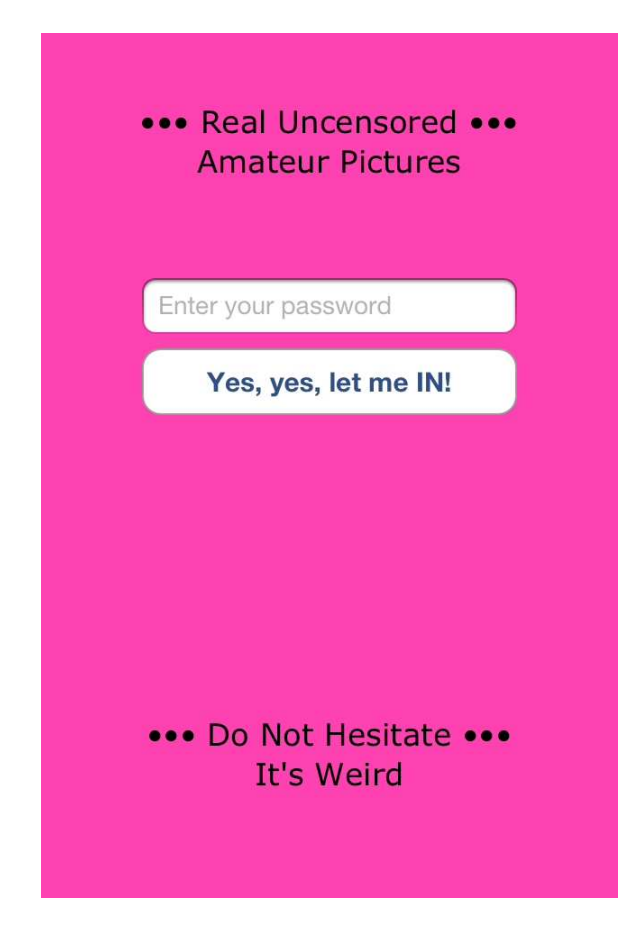

### Password: "kubrt"

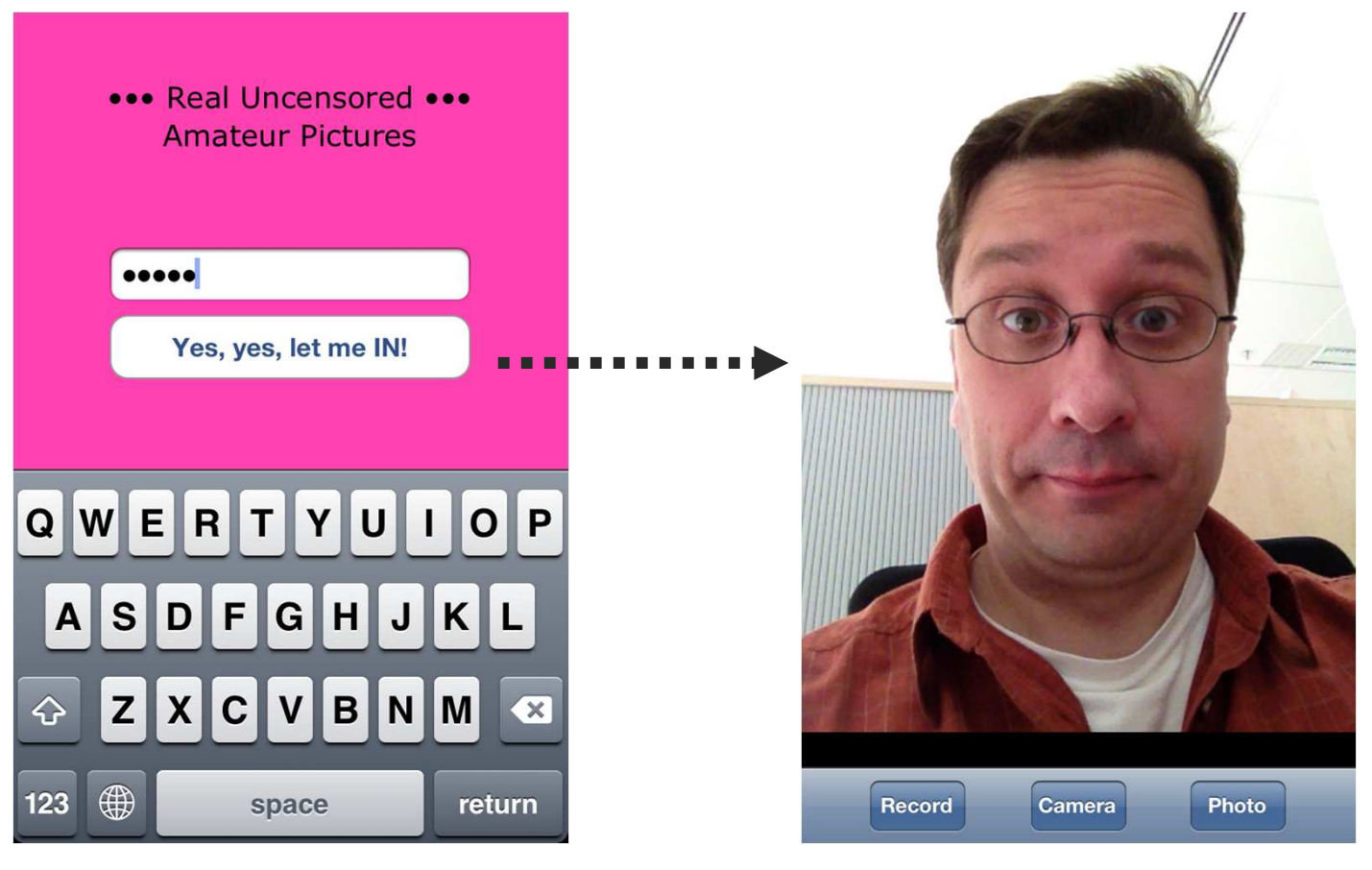

It's just the front camera in action...

# Cycript

- Delicate combination of JavaScript and Objective-C interpreter running on iOS [31], [32].
	- $\Omega$ Provides REPL (Read-Eval-Print Loop) interface.
- $\mathbb{R}^3$  It can attach to an already running process and start commanding its Objective-C runtime.
	- $\Omega$ It uses MobileSubstrate framework to do that [32].
	- $\Omega$  This requires a jailbreak, but remember what we said before – it can happen without user's incentive.
- $\overline{\phantom{a}}$  Its original purpose probably was not application hacking (in security sense).
	- $\overline{O}$  Anyway, it is an excellent tool for vulnerability research and demonstration [24].

# Cycript Taste

 $\mathcal{C}^{\mathcal{A}}$  As an illustration, we show a Cocoa Touch style alert() function in Cycript.

```
function cocoAlert(msg) {
var alertView = [[UIAlertView alloc]initWithTitle:"Alert"
message:(msg!==undefined) ? msg : ""delegate:null
cancelButtonTitle:"OK"
otherButtonTitles:null];[alertView show];
[alertView release];}
```
# Back to Weird Pictures

- $\mathbb{R}^3$  How is the login view managed?
	- $\circ$  What if it is just a modal view controller presented by the  $\Omega$ root view controller of the application?
	- o We mean having something like this in e.g. the method  $\Omega$ applicationWillResignActive: [33]:

```
[self.viewController presentViewController:[WPLoginViewController getDefault]animated:NO 
completion:^{NSLog(@"modal login");}];
```
## Consider This (hack1.cy)

```
function AppVC() {
var window = [UIApp keyWindow];this.viewController = [window rootViewController];}
AppVC.prototype.unlock = 
function(animated/*opt*/) {[this.viewController 
dismissModalViewControllerAnimated:animated];cocoAlert("From cycript with love...");}
var ac = new AppVC();ac.unlock();
```
### # cycript -p WeirdPictures hack1.cy

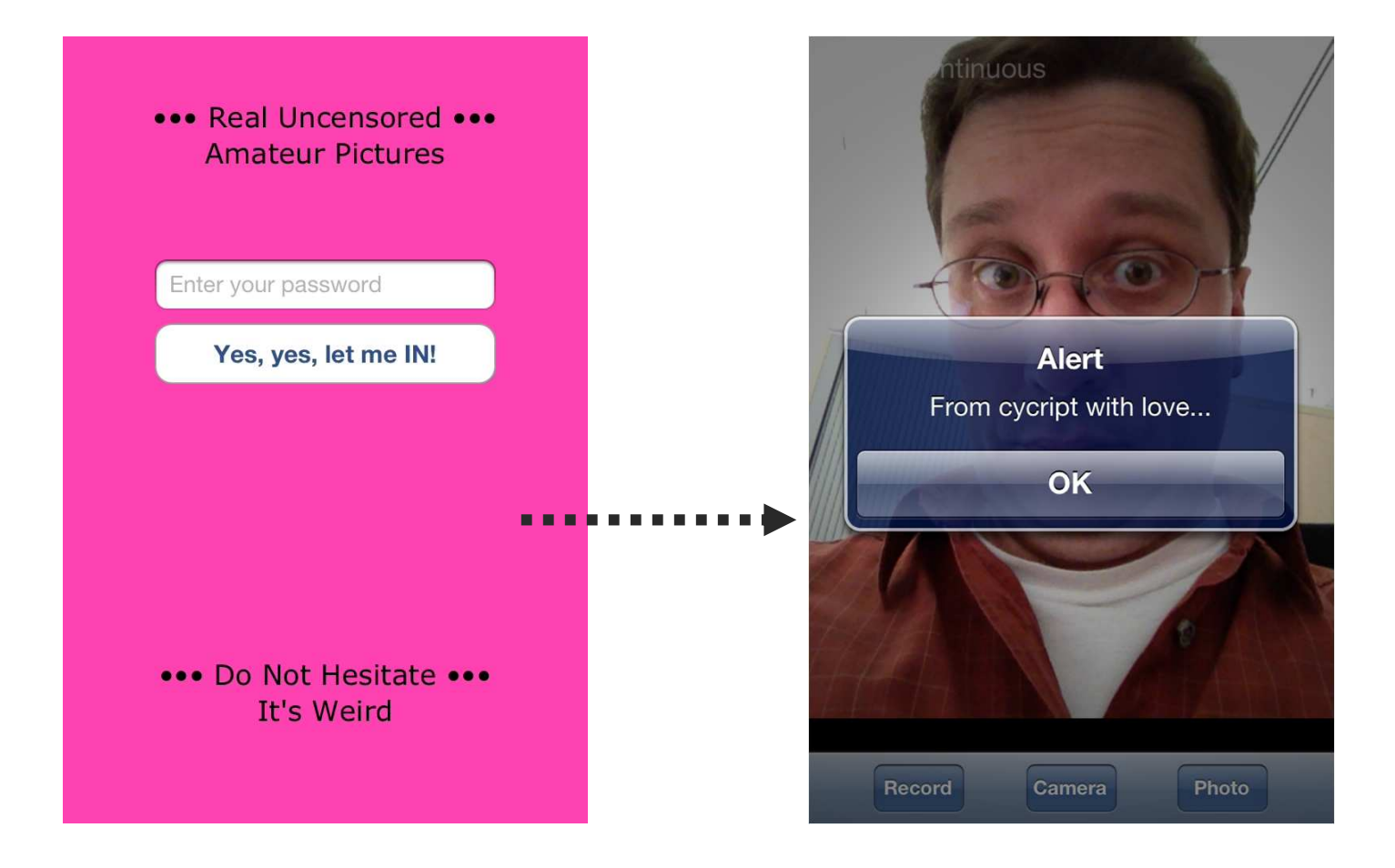

### Lesson Learned

- Do not assume that plain GUI provides any reasonable data protection.
- We shall assume the attacker can get access to all local plaintext data.
	- $\overline{O}$  Especially important to consider under the After-Theft Attack assumption.
	- o If we need to control data access, we shall encrypt this data [24].
		- П But pay really high attention not to create any useful PIN prints this way!

# Consider Yet This (hack2.cy)

```
function LoginVC() {
this.viewController = [WPLoginViewController getDefault];}
LoginVC.prototype.showPwd = function() {
var pwd = [[this.viewController passwordField] text];if (pwd == null)
cocoAlert("Sorry Sir.");else
cocoAlert("Your password, Sir: \"" + pwd.toString() + "\"");}
var lc = new LoginVC();lc.showPwd();
```
#### # cycript -p WeirdPictures hack2.cy

- $\overline{\phantom{a}}$ We shall consider using one-way derivatives, if we really need to keep user secrets in memory for some purpose.
	- $\Omega$  Furthermore, it is wise not to expose anything like
		- **-(id)passwordField** !

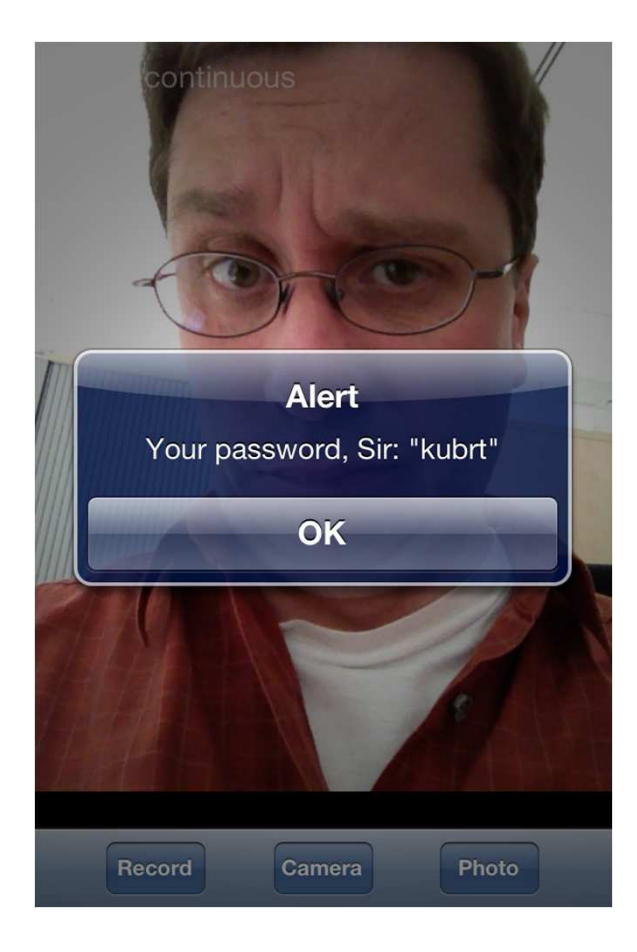

# Cocoa Shaken, Not Stirred

- So far, we had the code under our control.
	- When we understand what is wrong, we can fix it.
- What if the problem is out of reach of our hands?
	- For instance, in Cocoa Touch.
	- $\bigcirc$ o Right around the UITextField control.

# UITextField in Weird Pictures

- We use this control view to let users to type their password.
- $\blacksquare$  Of course, we have marked it "Secure".
	- $\overline{O}$ But, is it enough?

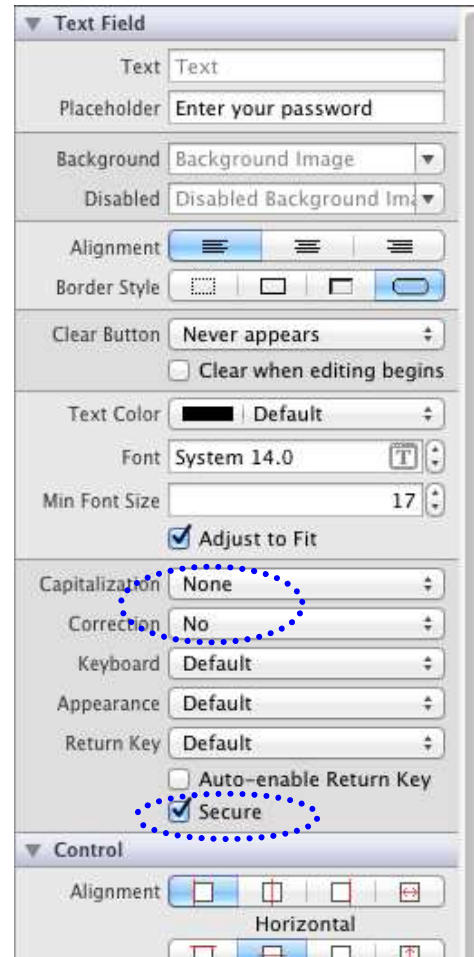

### Consider This Gdb Script

```
set variable $sel = (void*)sel_getUid("text")
set variable $cla = (void*)objc_getClass("UITextField")set variable $addr = (void*)(((unsigned 
long)class_getMethodImplementation($cla, $sel)) & 0xFFFFFFFE)break *($addr+118)commands
printf "from: 0x%lx\n", $lrif ($lr != 0x0)x/i $lrend
printf "return: 0x%lx\n", $r0if ($r0 != 0x0)x/a $r0
call (unsigned char*)CFStringGetCStringPtr($r0, (unsigned long)CFStringGetSystemEncoding())endc
end
```
**saved as /var/root/tfexp.gdb**
#### Notes on the Gdb Script

- **Loaded by the gdb** source command.
	- $\Omega$ We use the original Xcode gdb running right on the iOS device [17].
	- $\Omega$ We attach to the existing process of WeirdPictures.
- $\mathcal{L}_{\mathcal{A}}$  Well, there may be ASLR [25].
	- $\Omega$  So, we abuse the wonderful Objective-C runtime to query for the -[UITextFiled text] implementation.
	- $\circ$  We then setup a breakpoint at the end of this method.
		- This offset can change, we have verified it for iOS v. 5.0.1 (9A406) and v. 5.1 (9B176).
	- $\circ$  This way, we can monitor who is querying our precious passwordField and what is the result.

#### Loading into Gdb

```
(gdb) source /var/mobile/tfexp.gdbBreakpoint 1 at 0x324d508a
(gdb) info breakpoints
Num Type Disp Enb Address What
   1 breakpoint keep y 0x324d508a <-[UITextField text]+118>
       printf "from: 0x%lx\n", $lr
       if ($lr != 0x0)
         x/i $lrend
printf "return: 0x%lx\n", $r0
       x/a $r0
if ($r0 != 0x0)
         x/a $r0
call (unsigned char*)CFStringGetCStringPtr($r0, 
                   (unsigned long)CFStringGetSystemEncoding())
        endc(gdb) c
Continuing.
```
#### What a Surprise…

 $\overline{\mathcal{L}}$  As the user starts typing on the virtual keyboard, we can see: **… Breakpoint 1, 0x324d508a in -[UITextField text] ()from: 0x3242bb91 0x3242bb91 <-[UITextField \_updateAutosizeStyleIfNeeded]+69>…return: 0x14d750 0x14d750: 0x3f4712c8 <OBJC\_CLASS\_\$\_\_\_NSCFString> \$2 = (unsigned char \*) 0x0Breakpoint 1, 0x324d508a in -[UITextField text] ()from: 0x3242bb91**

```

0x3242bb91 <-[UITextField _updateAutosizeStyleIfNeeded]+69>…return: 0x12f860
0x12f860: 0x3f4712c8 <OBJC_CLASS_$___NSCFString>
$3 = (unsigned char *) 0x35c2c1 "k"
```
#### …And It Continues…

```
Breakpoint 1, 0x324d508a in -[UITextField text] ()from: 0x3242bb91
0x3242bb91 <-[UITextField _updateAutosizeStyleIfNeeded]+69>: movw r6, #5276 ; 0x149c
return: 0x1483f0
0x1483f0: 0x3f4712c8 <OBJC_CLASS_$___NSCFString>
$4 = (unsigned char *) 0x159ae<sup>1</sup> ku"
Breakpoint 1, 0x324d508a in -[UITextField text] ()from: 0x3242bb91
0x3242bb91 <-[UITextField _updateAutosizeStyleIfNeeded]+69>: movw r6, #5276 ; 0x149c
return: 0x3179f0
0x3179f0: 0x3f4712c8 <OBJC_CLASS_$___NSCFString>
$5 = (unsigned char *) 0x35eed1 "kub"
Breakpoint 1, 0x324d508a in -[UITextField text] ()from: 0x3242bb91
0x3242bb91 <-[UITextField _updateAutosizeStyleIfNeeded]+69>: movw r6, #5276 ; 0x149c
return: 0x15a3d0
0x15a3d0: 0x3f4712c8 <OBJC_CLASS_$___NSCFString>
$6 = (unsigned char *) 0x13dca1 kubr"
Breakpoint 1, 0x324d508a in -[UITextField text] ()from: 0x3242bb91
0x3242bb91 <-[UITextField _updateAutosizeStyleIfNeeded]+69>: movw r6, #5276 ; 0x149c
return: 0x113e40
0x113e40: 0x3f4712c8 <OBJC_CLASS_$___NSCFString>
$7 = (unsigned char *) 0x15a3d1 Eubr
```
Smart Cards & Devices Forum 2012

## 1...Then Comes Our Query

```
Breakpoint 1, 0x324d508a in -[UITextField text] ()from: 0x7e47
0x7e47 <-[WPLoginViewController login:]+75>…return: 0x1325b0
0x1325b0: 0x3f4712c8 <OBJC_CLASS_$___NSCFString>
$8 = (unsigned char *) 0x1544e1 "kubrt"
```
## What The Hell...?!

- **Apparently, we are not the only one** who is interested in the passwordField value.
	- o For some reason, UIKit framework (of Cocoa Touch) continuously monitors this value, too.
	- o Furthermore, it was observed that this activity leads to a considerable memory footprint.

#### Then, We Start Getting the Idea

- $\sim$ We shall also turn off the automatic font adjusting.
	- $\Omega$  This rule would remain silently hidden if we did not experiment with the gdb and jailbreak!
- $\mathcal{C}^{\mathcal{A}}$  However, one question still remains.
	- $\Omega$  Is this enough, or could there be a similar issue somewhere else???
	- Or, we may already need  $\circ$ the "Adjust to Fit" flag set…

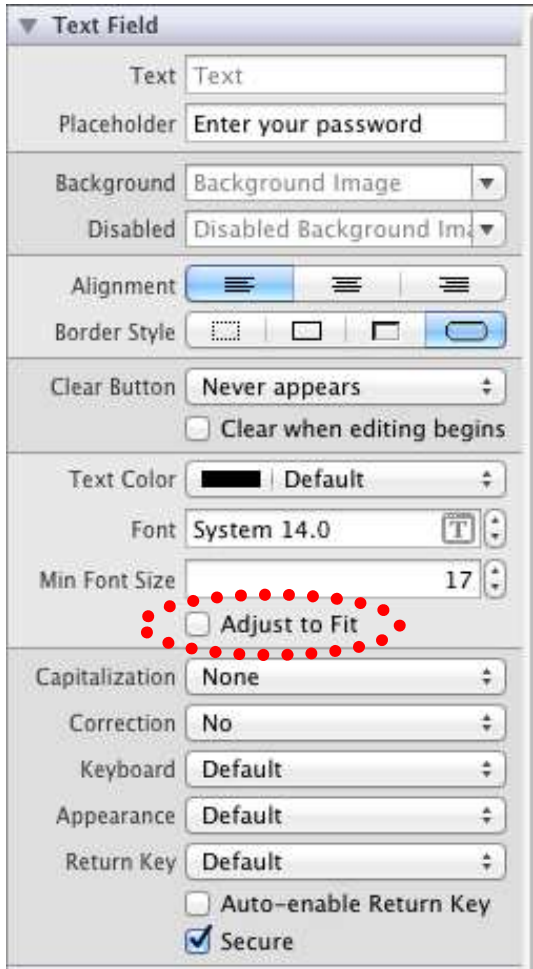

## Spraying The Secret

- $\mathbb{R}^3$  Various parts of our secret string were identified in dumps of the process memory.
	- $\Omega$  Of course, we have eliminated other potential sources for the experiment.
	- $\Omega$  Anyway, the values were found not only at the addresses noted in the previous gdb listing.
	- $\Omega$  Probably there is some further processing that finally "sprays" these values around the memory heap.
		- Again did we already stop the whole leakage or just sealed up one particular hole?
		- **Actually, we have already seen further automatic gathering**  $\mathcal{L}^{\mathcal{A}}$ made for the -[UITextField \_text]...

# Illustration of Heap Pollution

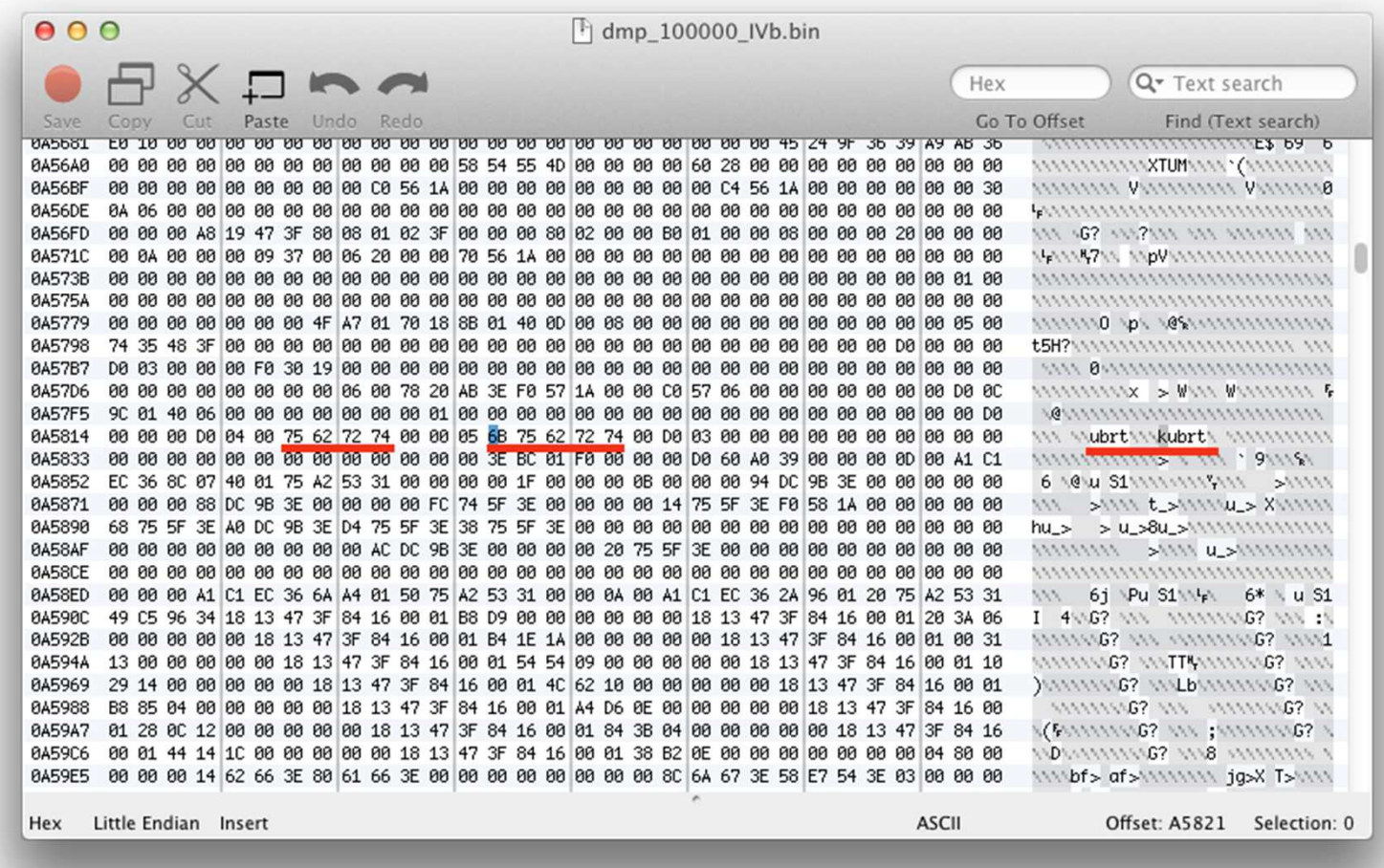

## Memento ATA Again

- Regarding the After-Theft Attack, this can be really dangerous.
- According to the official documentation:
	- "…[iOS] keeps suspended apps in memory for as long as possible, removing them only when the amount of free memory gets low…" [33]
	- $\overline{O}$  From the user perspective, however, the application is simply done.

## Risk Assessment

- What if an attacker steals a device with such a suspended process?
	- o It is a question of being able to dump RAM without cycling  $\Omega$ the power.
	- $\Omega$  We cannot claim that there is always a chance to get these data.
		- However, we either cannot claim it will not happen.
	- $\Omega$  Clearly, end users shall not jailbreak their devices with sensitive applications.
		- As this can help the attacker considerably.
	- $\circ$  Developers, on the other hand, shall test their own application with a jailbreak!
		- As this helps them to see things in a different light…

#### What Shall We Do With Drunken Framework?

- Obviously, it is not wise to try to improve the UIKit framework itself.
	- $\bigcap$ We cannot be sure we have patched all holes.
	- $\Omega$ Furthermore, there can be serious compatibility issues.
- Simple workaround is to avoid using UITextField at all and devise our own control view instead.
	- $\bigcirc$ o Sometimes, however, we want to use UITextField for compatible look-and-feel, etc.
	- $\Omega$ Then, the cryptography is here to help…

## Encrypted Keyboard Idea

- Devise custom keyboard that for each character typed generates its cryptogram.
	- $\overline{O}$  $\circ$  The  $\mathtt{UTextField}$  does no longer operate with plaintext.
	- $\Omega$ It is being fed by "crypto-chars" instead.
- When finished, we retrieve the crypto-char text, decrypt it, and wipe out the ephemeral key used.
	- $\circ$ The heap can still be polluted.
	- $\Omega$  But this is just a gibberish text, since the key is already gone.

## Clear Idea, But…

- The implementation presents some interesting problems:
	- $\Omega$ We are talking about some kind of a stream cipher [18].
	- $\Omega$ So, how to solve the keystream synchronization?
	- $\Omega$ How to cope with potential keystream reuse?
	- $\Omega$ How to generate the keystream fast enough?
- OK, this deserves a separate lecture.
	- $\Omega$  Please see:
		- Dvořák, P. and Rosa, T.: How the Brave Permutation Rescued a Naughty Keyboard,
		- at Mobile DevCamp 2012, http://www.mdevcamp.cz/

#### **Part FOURCross-Platform Attacks**

Smart Cards & Devices Forum 2012

#### **Overview**

- We first show the Screen Lock Bypass (SLB) application at work.
	- $\bigcirc$  This is an interesting forensics/hacking technique in itself.
- $\blacksquare$  We then conclude by noting a possible way of an effective malware cross-infection.
	- $\bigcirc$  The observation is trivial. Its impact, however, can really be dramatic.
	- $\overline{O}$  Especially in the area of two-factor authentication applications.

## Version Alert

- The following part of this presentation was researched in November 2011.
	- o It was the time of Android Market and the Gingerbread was quite recent version.
	- o It is the era of Google Play and Ice Cream Sandwich, now.
	- o The ideas and concepts presented here, however, still apply.

## Screen Lock Bypass (SLB)

- Developed by Thomas Cannon [29], popularized by Andrew Hoog [15], and freely available on the Android Market (now Google Play).
- $\mathbb{R}^3$ Its official purpose is to help users who accidentally forgot their screen lock gesture or PIN.
	- $\Omega$  Anybody who knows the login name/password for the Gmail account associated with the particular Android device can use this application to try to unlock the screen.
	- $\Omega$  The success ratio may not be 100 %, but it is quite high anyway.
	- $\Omega$  In particular, we did not encounter any problem during several trials we have made for this presentation.

#### The Dark Side

- As was already noted in [15], this application may be used not only by the legitimate device owner.
	- $\bigcirc$  Just anybody, who knows the respective Gmail credentials can give it a try.
	- o Obviously, the Gmail credentials seems to be quite "magic".
		- And that is just the beginning…

#### The Screen (Un)Lock At Work

 Let us assume that the device display is locked by a PIN that we somehow cannot recall…

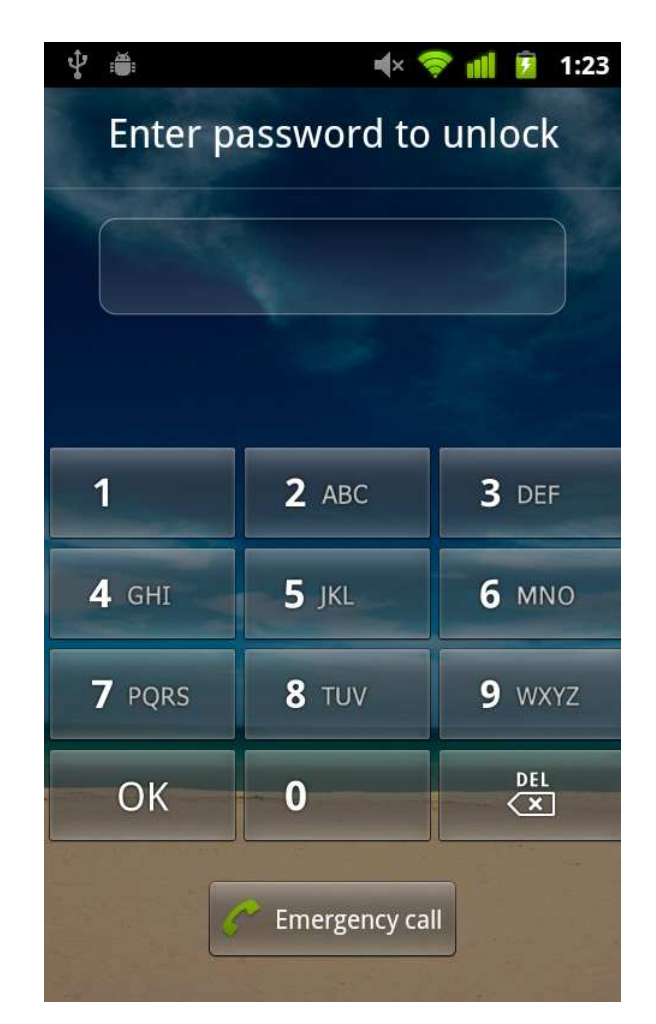

## Gmail Account Sidekick

- **Let us assume we somehow can recall the** associated Gmail account login name/password…
- **Service Service** ■ So, we do the following (from any PC/Mac)
	- 1.go to http://market.android.com
	- use the name/pwd to log in  $-$  note the same 2.credentials apply here as for that Gmail account
	- 3. find the "Screen Lock Bypass" application and let it install to the associated Android device

# Android Market Login

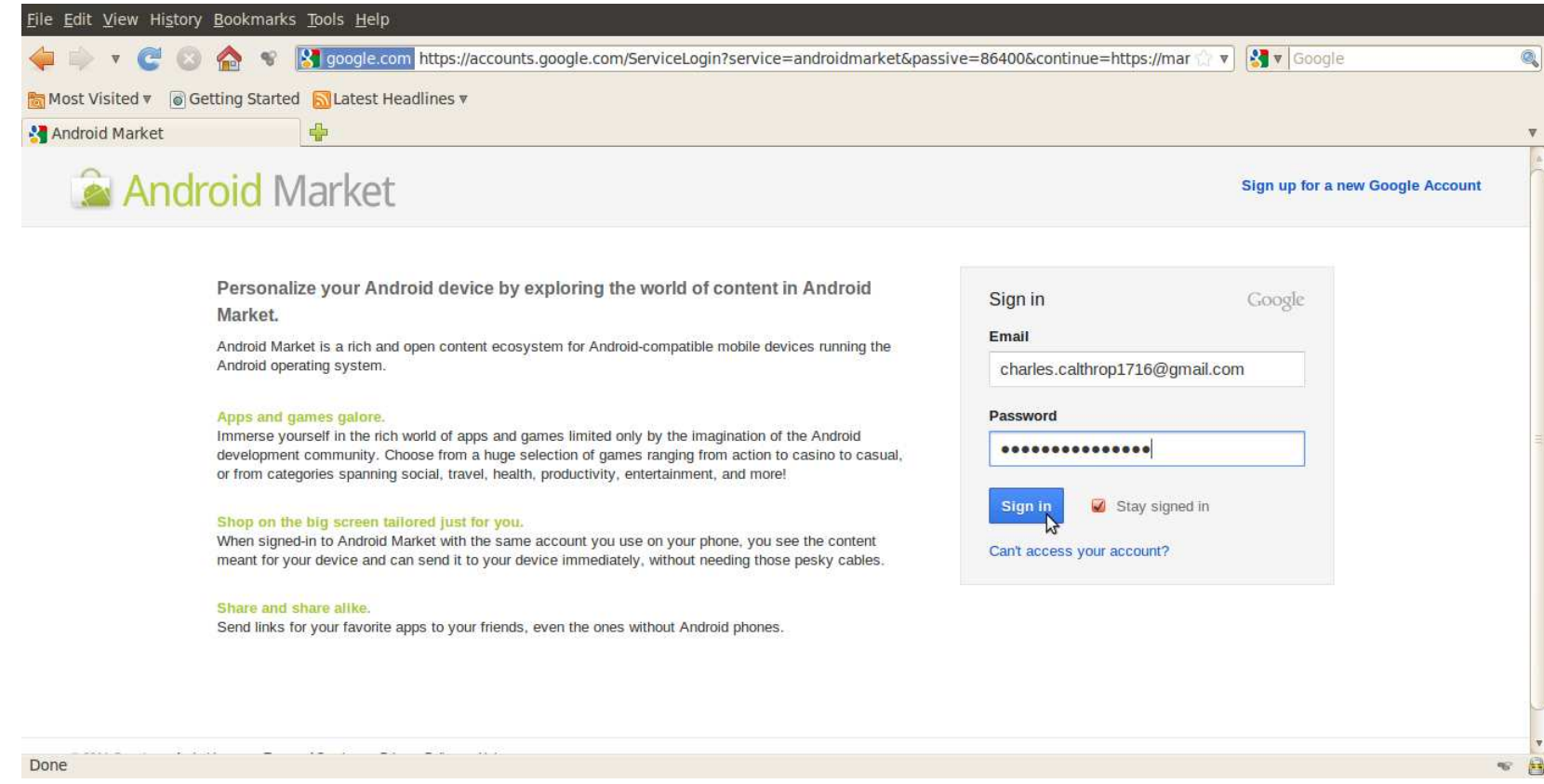

# Finding SLB Application

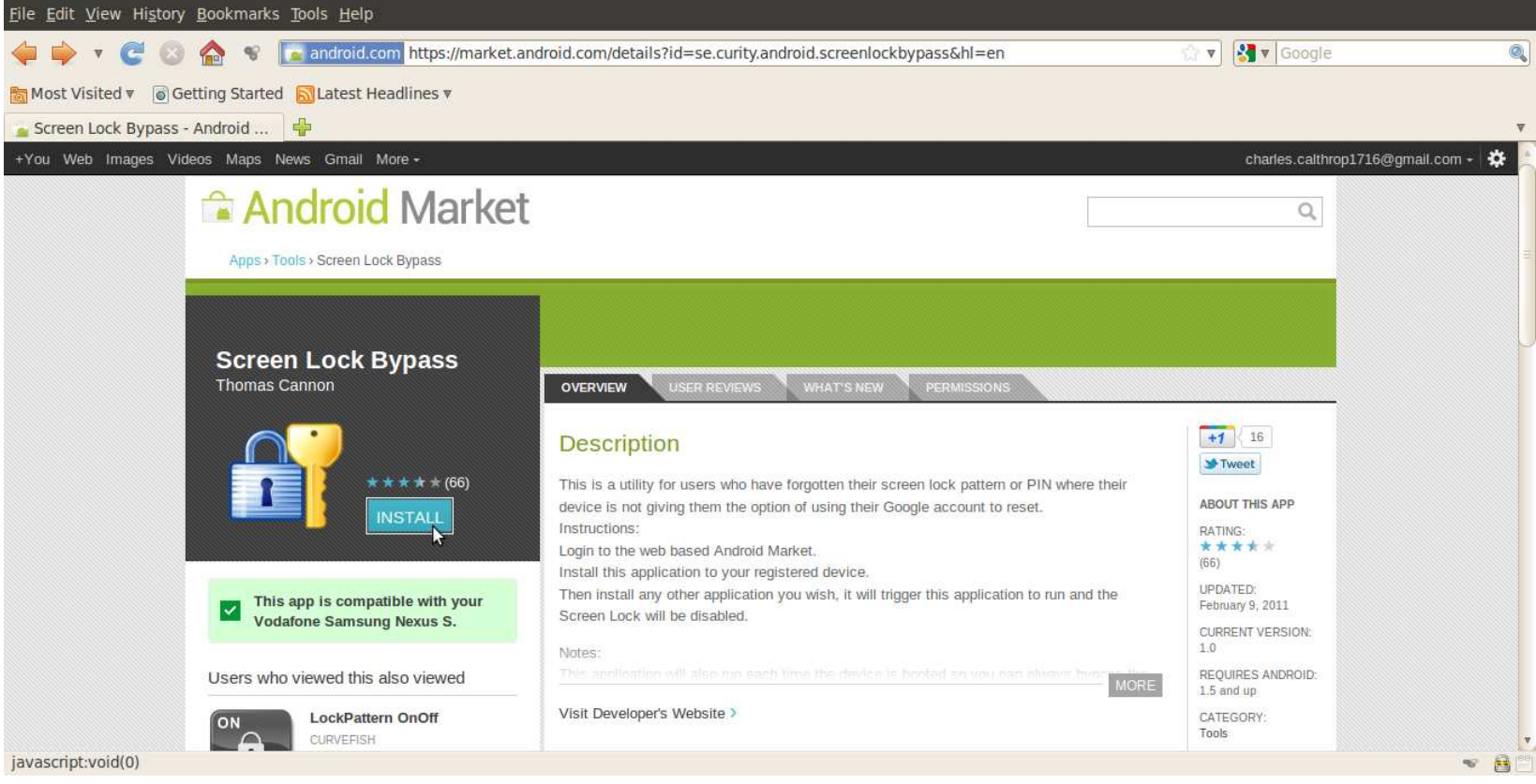

## Starting SLB Installation

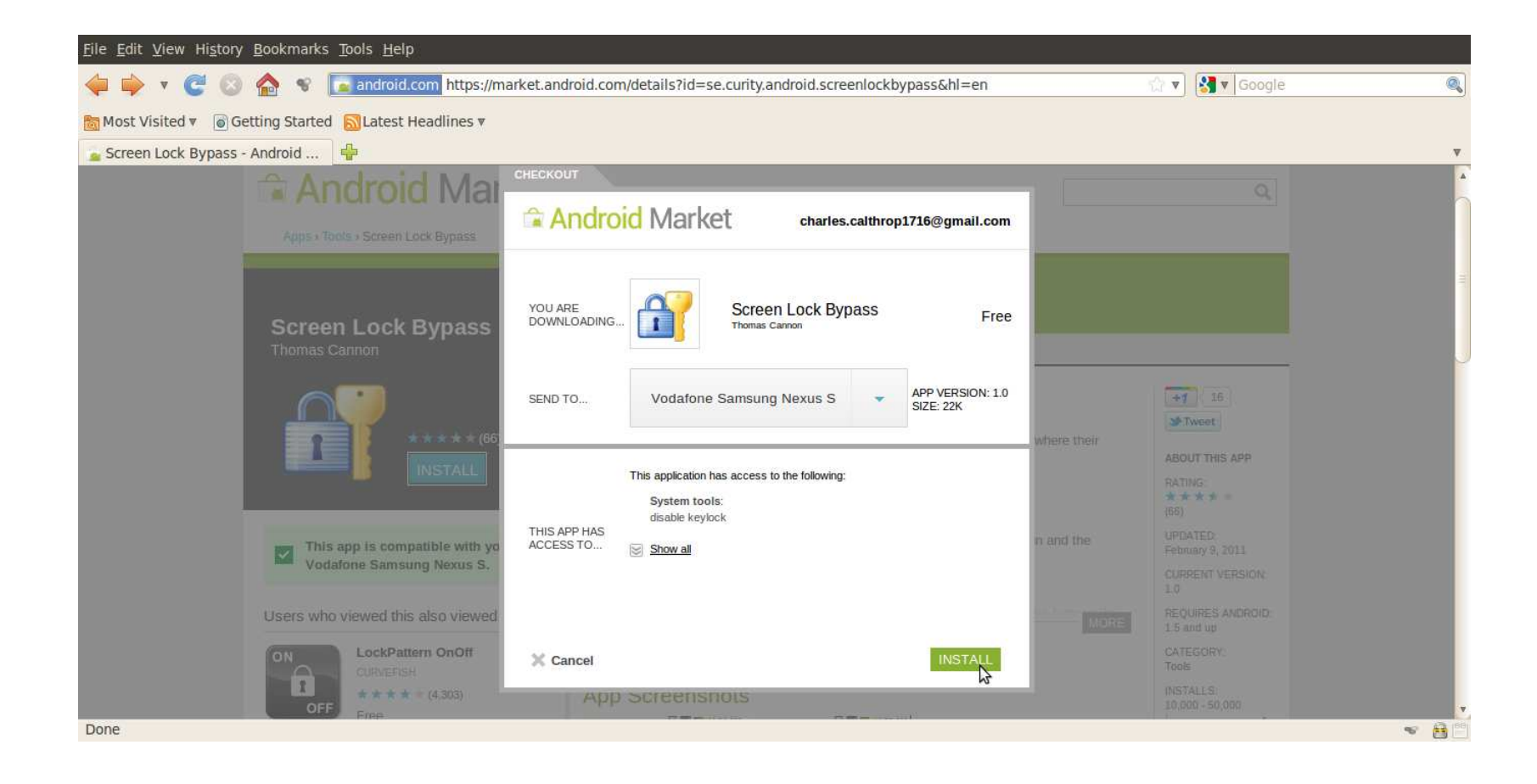

## Telephone Number – Who Cares?

- We should emphasize it is unnecessary to know the telephone number of the target Android device.
- We either do not need to know any other apriori identification of the device.
- **This is because of Android Market offering** us the list of associated devices automatically.
	- o All we have to do is to choose a device from the list.

#### Installation In Progress

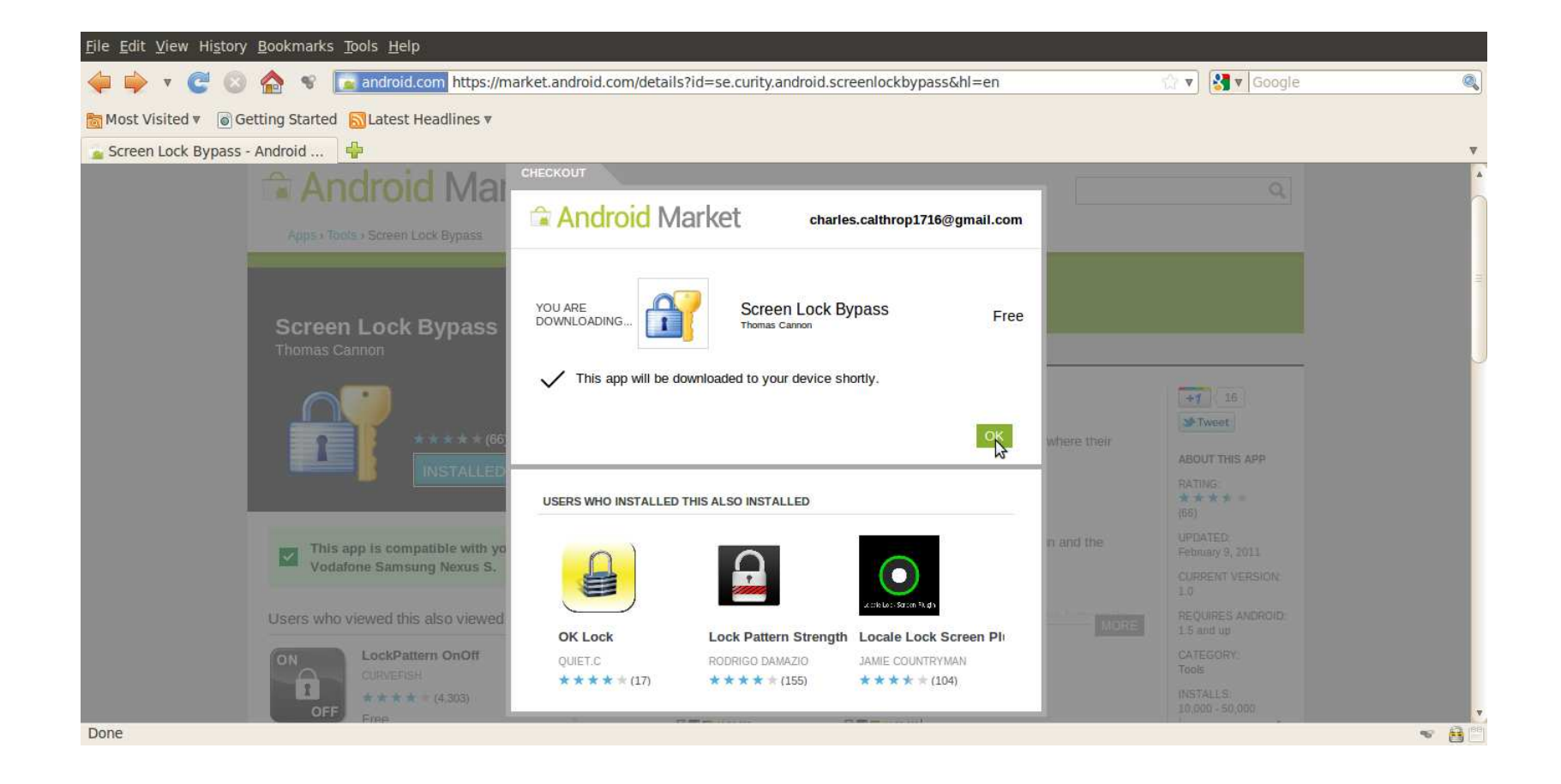

#### Meanwhile On the Device

- $\mathcal{L}_{\mathcal{A}}$  While the application is being installed,<br>there is no user interaction required at the mobile device side at all.
- $\sim$  The name of the application flashes briefly in the status bar, leaving on just a tiny symbol of a successful installation.

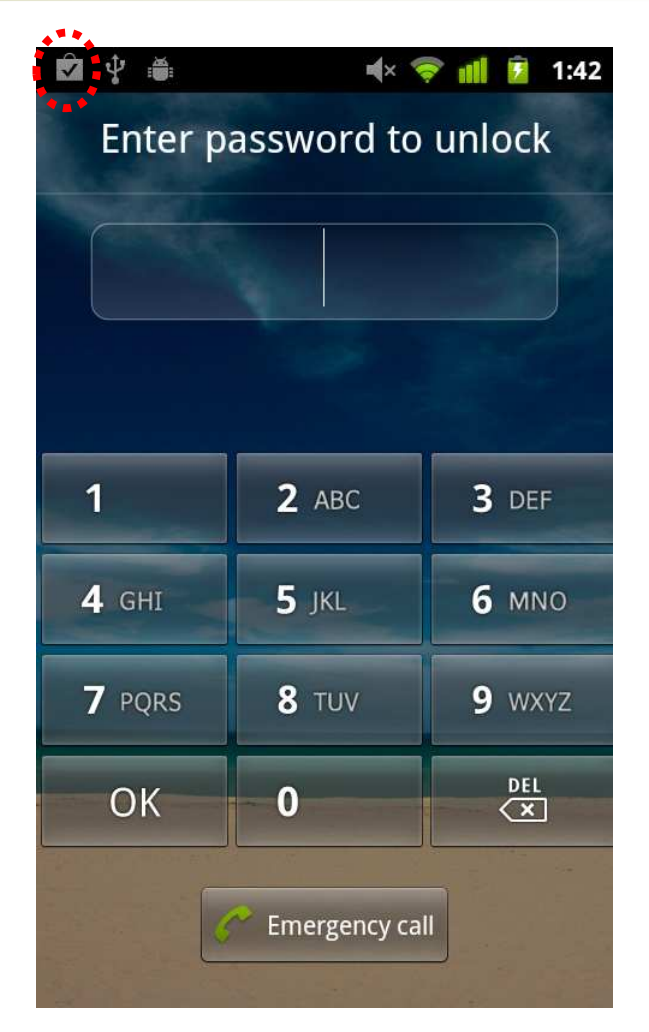

#### Recall, OTA = Over The Air

- T. Note the SLB application was installed through a service channel that Google uses to silently manage Android devices worldwide.
	- $\circ$  This permanent data path is kept automatically by each Android device linked to the Android Market portal.
	- $\Omega$  That means, we do not need to tweak the mobile phone in any way to start downloading.
	- $\Omega$  It may be resting on a table as well as in somebody's pocket – just in any place with GSM/UMTS service coverage.
	- $\Omega$  The display does not have to be turned on before the installation starts.
	- $\circ$ Well, this all really is a silent service…

# Hands-Off Application Startup

- So, we have downloaded the (pirate) application on the Android device.
- **The question is, however, how to** make this code run?
	- Obviously, we cannot do that manually, since the screen is locked.
	- Unfortunately, the Android OS provides several reliable ways on how to do that.

#### Android Broadcast Receiver

- This is an application component [26] responsible for inter-process communication based on broadcast Intent mechanism.
	- $\overline{O}$  Usually, developers use a BrodcastReceiver derivatives to hook up for asynchronous system events like:
		- F android.provider.Telephony.SMS\_RECEIVED
		- П android.net.conn.CONNECTIVITY\_CHANGE
		- П android.intent.action.PHONE\_STATE
		- etc.

## Broadcast Receiver Setup

- **Service Service**  To register a BroadcastReceiver component, it suffices to list it in the respective AndroidManifest.xml.
	- $\overline{O}$  This xml file is stored in the application package and it gets processed automatically during the application installation [26].
	- Therefore, no single code instruction of our application needs to be run to hook up for a particular broadcast Intent.

#### Registration Example

- Remember it is all done in a package configuration file.
	- o We do not need to run our code to register for a broadcast Intent.

```
…<receiver android:name=".SniffReceiver">
  <intent-filter android:priority="256"><action
android:name="android.provider.Telephony.SMS_RECEIVED"/></intent-filter></receiver>…
```
## Once Upon A Broadcast...

- When the particular broadcast is fired, the Android operating system invokes those registered receivers.
- **This way our** onReceive() method gets called and – yes, we have got it – our application code is up and running!
	- $\overline{O}$  Actually, it is a bit complicated when it comes to the order of calling these receivers and possible event cancellation, but this is not important for us here.

## Back To SLB

- The Screen Lock Bypass, in particular, registers to the following broadcasts:
	- $\Omega$  android.intent.action.PACKAGE\_ADDED
		- $\overline{\phantom{a}}$ Triggers when a new package is installed.
	- $\Omega$  android.intent.action.BOOT\_COMPLETED
		- M. Triggers after finishing OS boot and startup procedures.

## Two Ways to Unlock

- According to the aforementioned events, there are basically two ways on how to trigger SLB activity.
	- 1. To install just another application package from the Android Market in the same way as we did for SLB itself.
	- 2. To switch off/on the device, hence triggering the BOOT\_COMPLETED.
- We have verified both ways worked well in our experimental setup.

#### Going the First Way

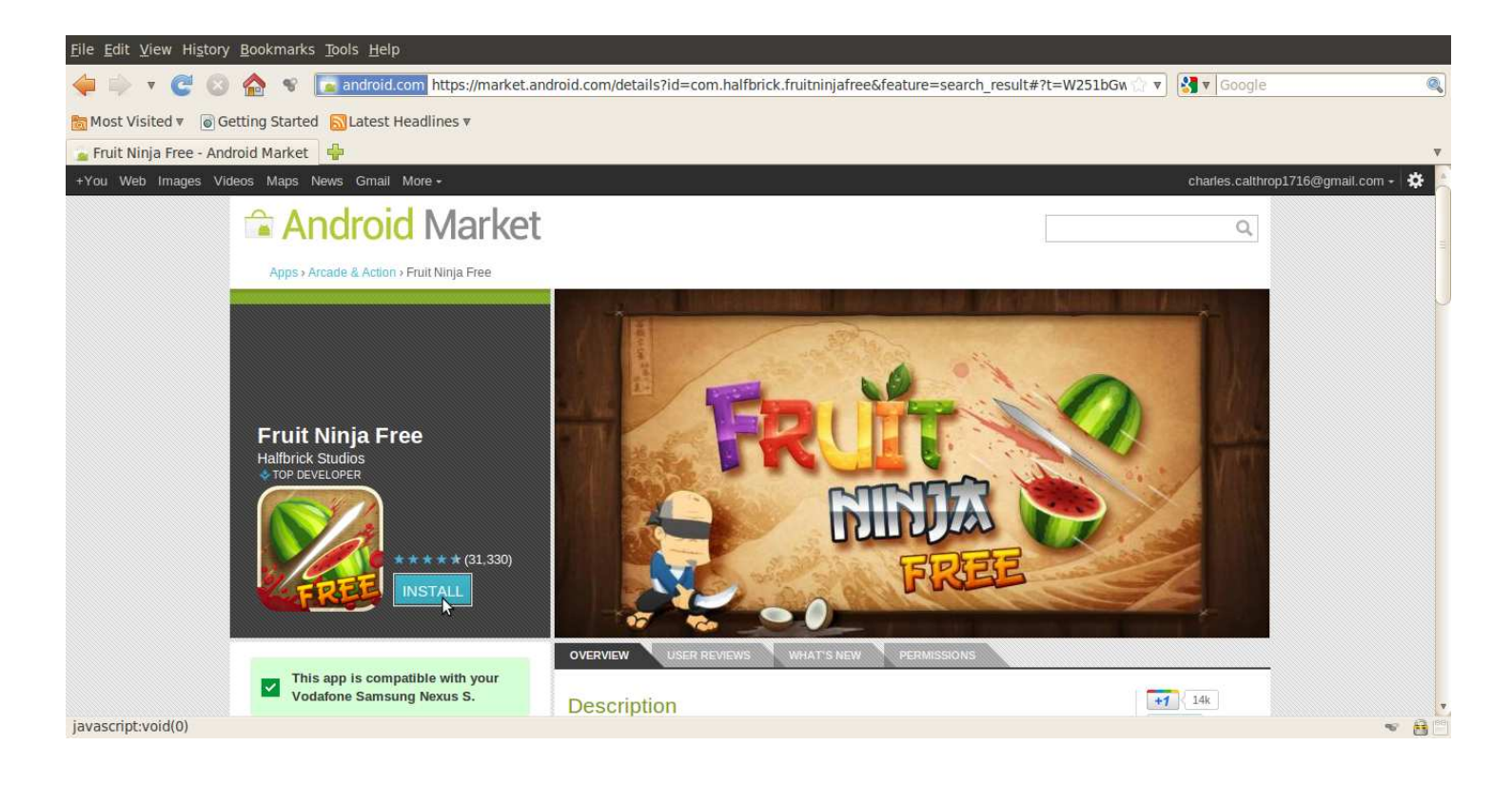

- It really does not matter what application we choose.
- $\mathcal{L}^{\mathcal{L}}$ Important is just the final event that triggers our onReceive().
### Installing Dummy Application

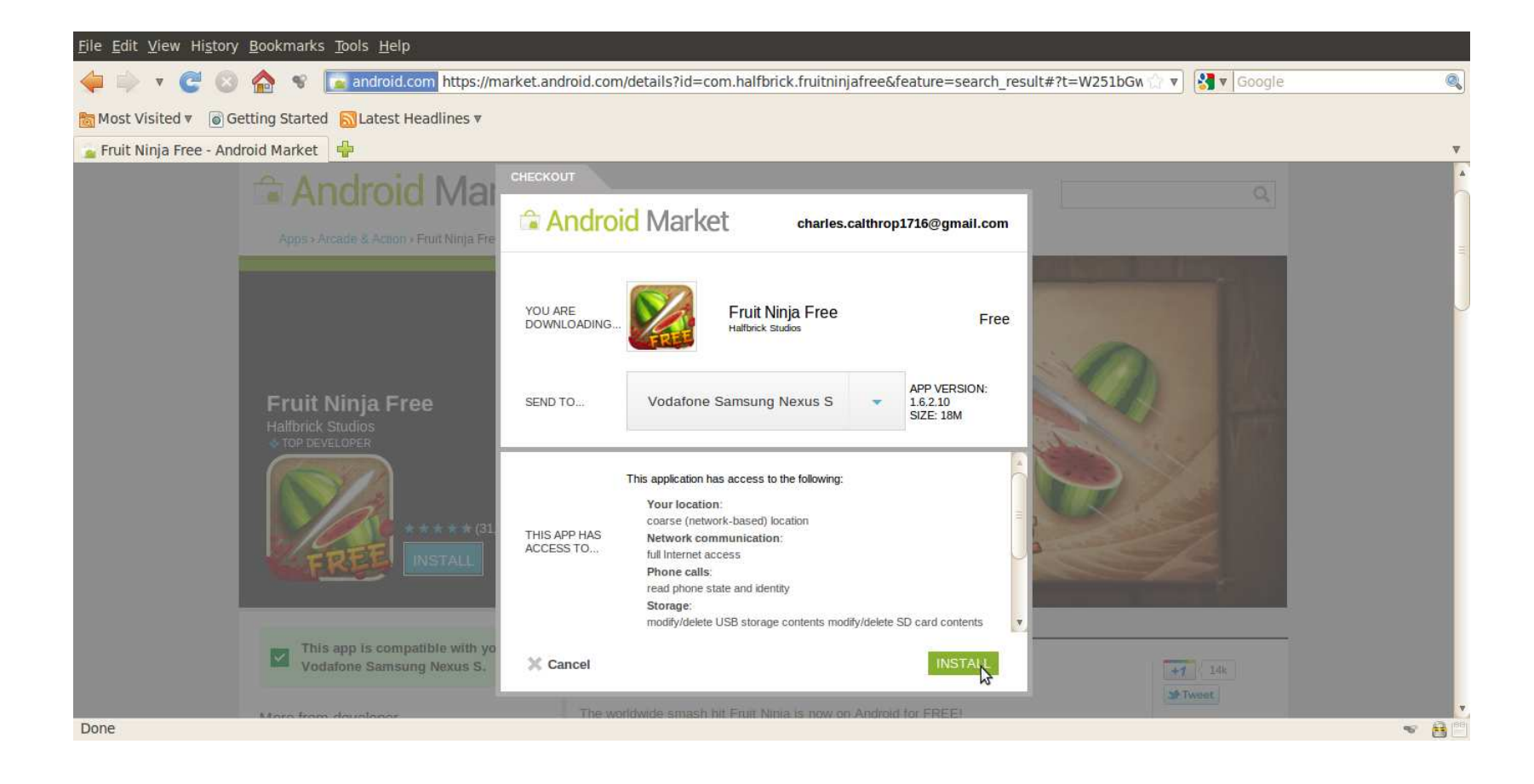

### Installation In Progress

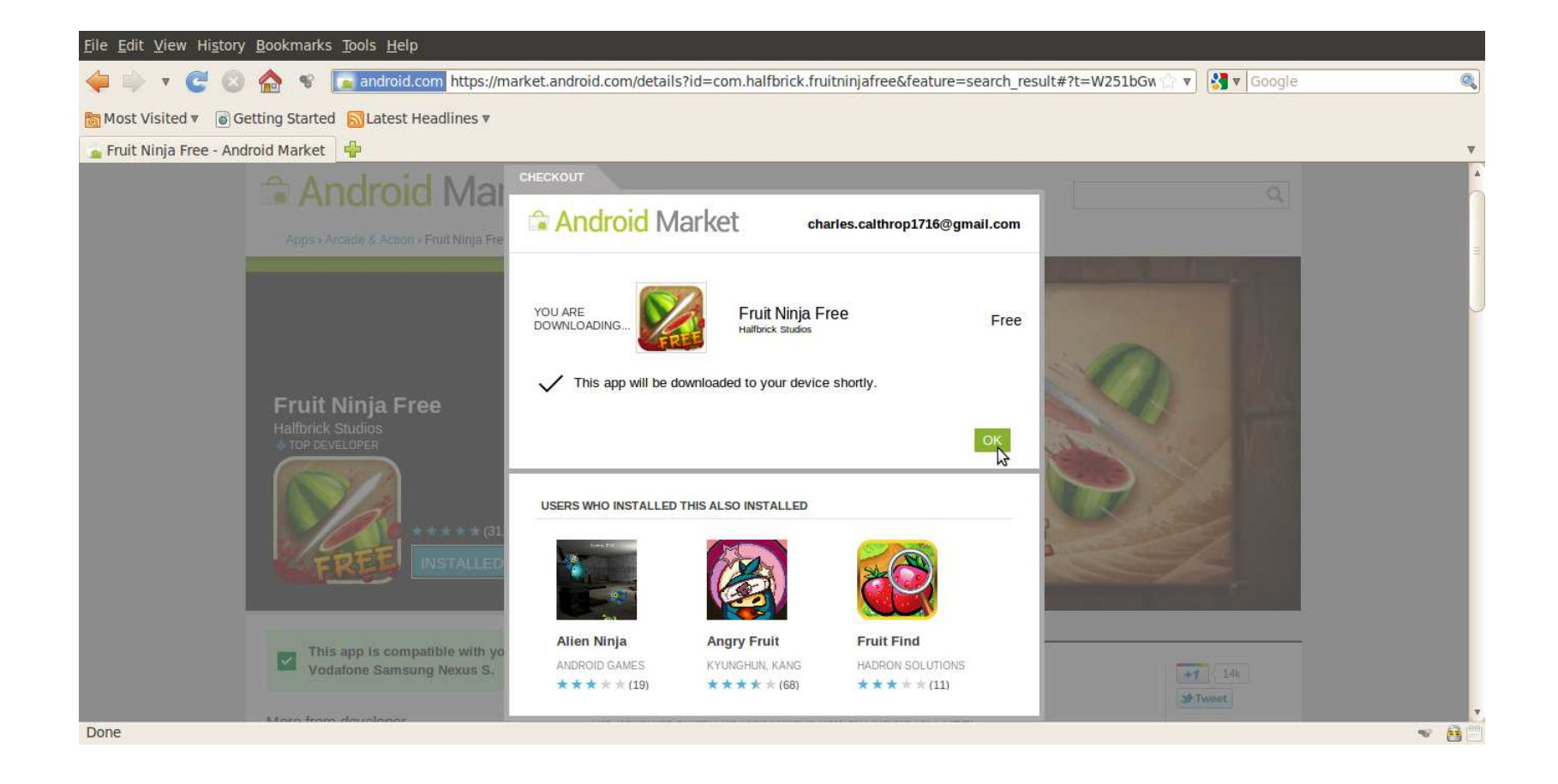

### Having Triggered SLB

- Secondary installation triggered PACKAGE\_ADDED.
- $\blacksquare$  This in turn starts the SLB trap.
- Suddenly, the screen lock disappears…

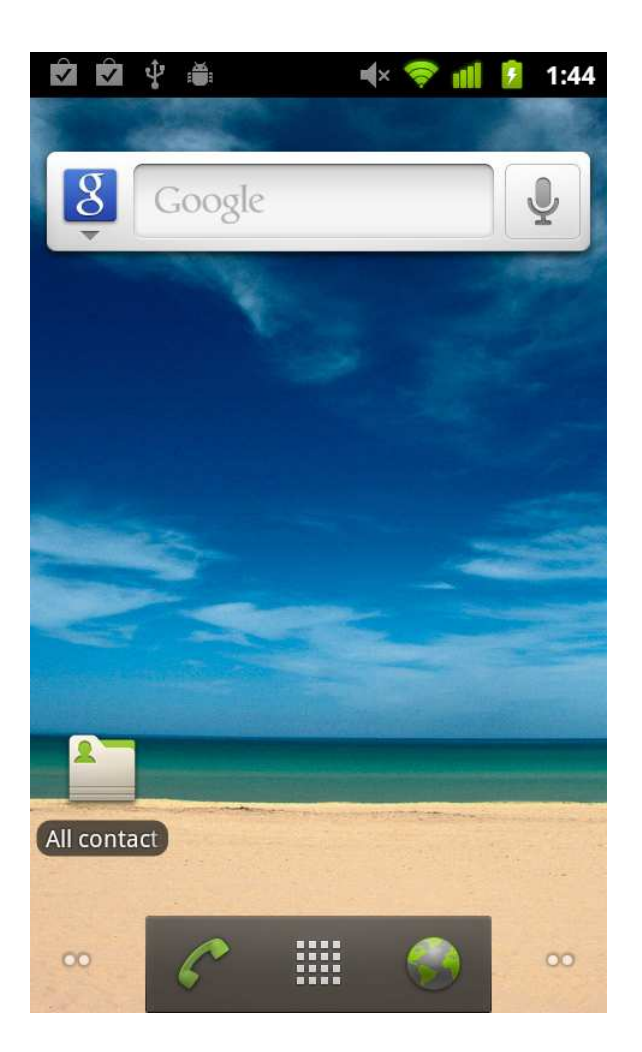

# Possibly

- $\left\vert \cdot \right\vert$  Well, we can also enjoy playing Fruit Ninja.
- But we do not have to.
- Just for fun…

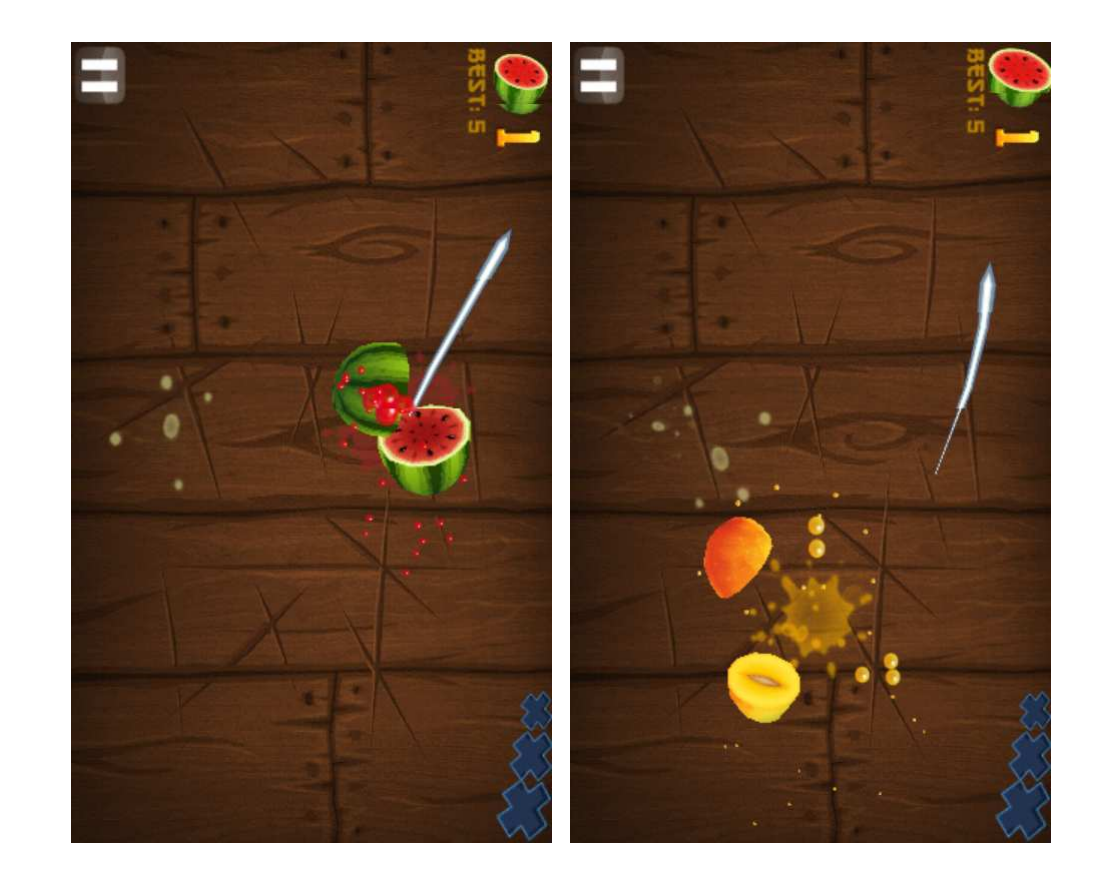

### Remember… (regarding SLB)

- $\overline{\phantom{a}}$  We have downloaded an application package on the Android device.
- L. We have granted any user permissions we needed to that package.
- We have run a code of that package.
- We did not need to directly operate with the mobile device in any way.
	- $\Omega$  Furthermore, we even did not need to know the telephone number.
- The only thing we needed was an internet access and a valid login name/password for the associated Gmail account!

### Working The Other Way

- By simply switching off/on the device, we can trigger BOOT COMPLETED.
- This again runs a SLB code.
- Again, the screen lock disappears happily…

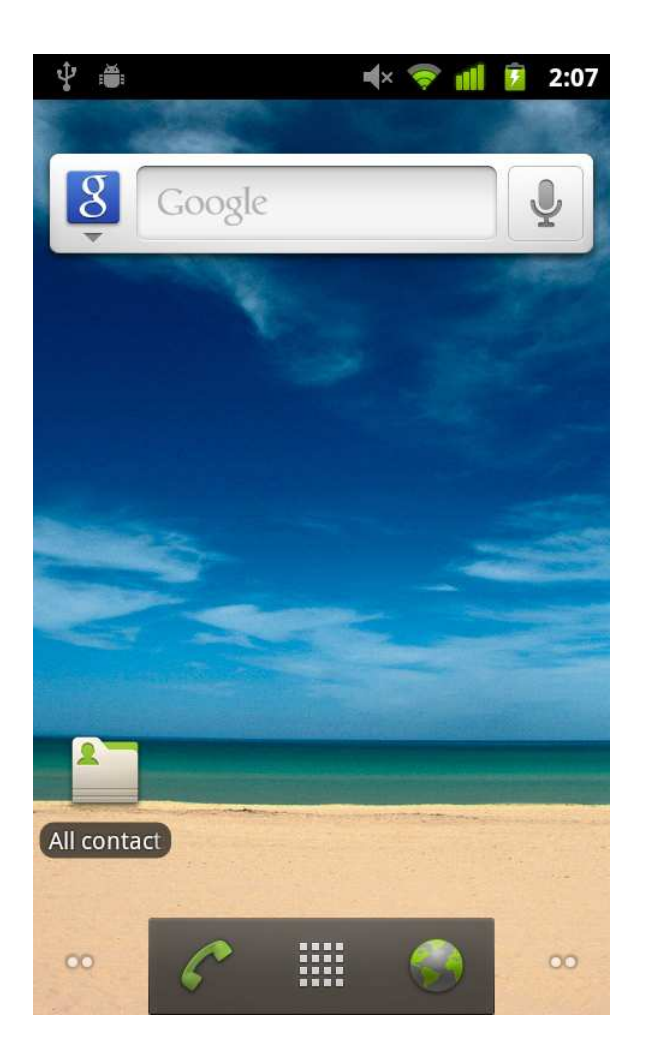

## Recall Again

- The only thing we needed was an internet access and a valid login name/password for the associated Gmail account!
	- $\bigcap$ Well, this time we used the power off/on switch.
	- $\bigcap$  The attacker, however:
		- 1. Can use the former approach using a dummy package installation.
		- 2. Can just wait until users "recycle" their devices by themselves.

## Access Rights Revisited

- The Android operating system relies mainly on user-granted permissions [26].
- During the application installation, the user is asked whether to allow or deny permissions required by the particular AndroidManifest.xml [26].
	- $\Omega$  Well, this model itself is quite questionable as users may not be fully aware of the possible impact.
	- $\Omega$  Furthermore, it is especially non-trivial to discover the risk of various permission synergy effects.
	- $\circ$ Anyway, this is not the topic we want to address here.

#### User-Granted Permissions Limits

- We should note that there are some privileges that cannot be granted even by explicit user confirmation.
	- $\Omega$  For instance, it is not possible to directly grant root access to the underlying Embedded Linux core.
	- $\circ$  With user-granted privileges, we can, however, run a possible root exploit…
- On the other hand, the power of user-granted permissions is still considerable.
	- $\circ$  For instance, permissions needed by an SMS sniffer can be fully granted this way.

### Let Us Experiment

- To see permission granting process at work, we can try installing SLB directly from the Android Market application running on the particular Android device.
	- $\bigcirc$  Well, this does not make a sense, but we do this for another purpose.
	- We want to demonstrate how the user-granted permission mechanism works.

#### Illustrative Screenshots

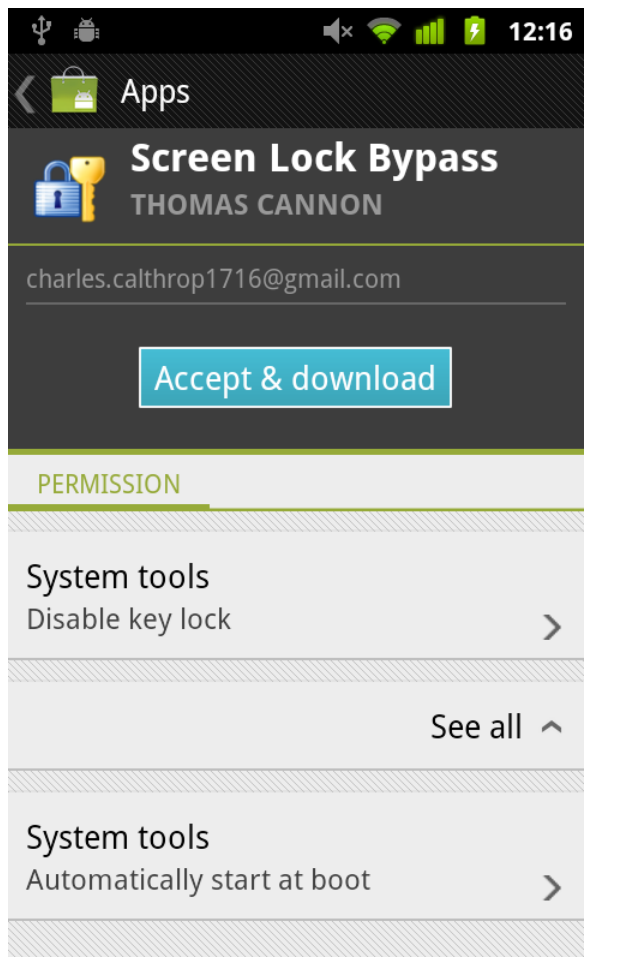

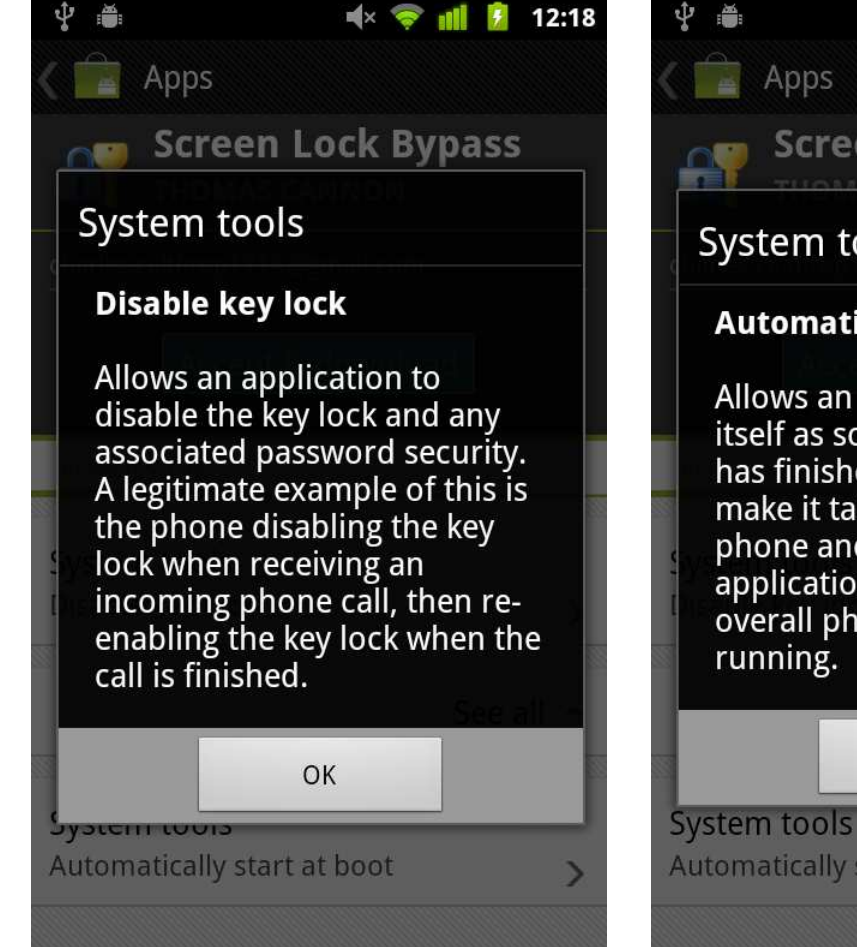

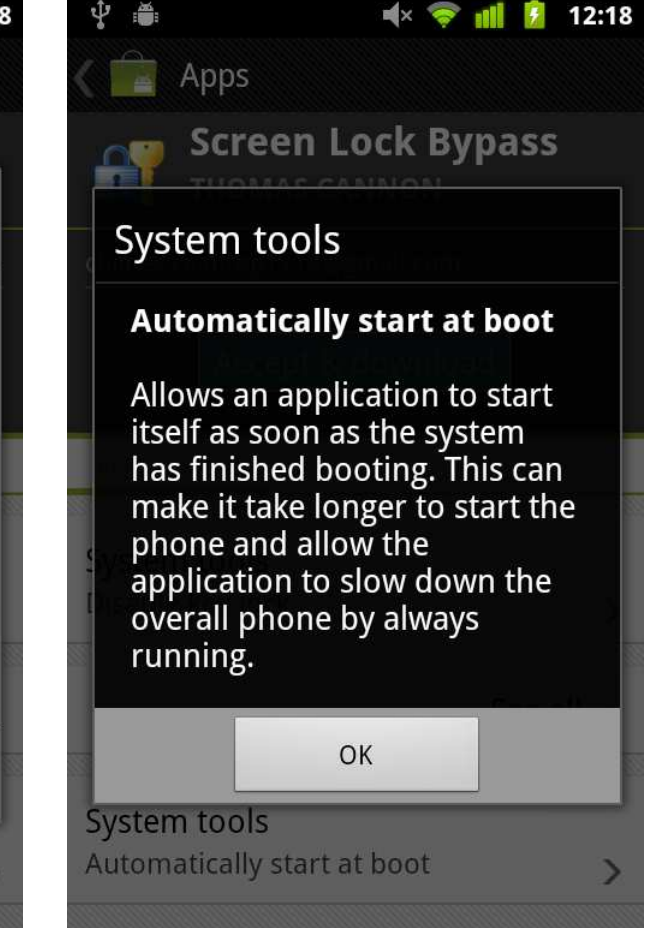

Smart Cards & Devices Forum 2012

### As Bad As It Looks

- Well, but when we installed SLB through the web interface, we did not need to grant these permissions. Or did we?
	- We did, but that time it was granted through the web interface instead (cf. the former screenshots).
- Does it really mean...?!
	- o Unfortunately, yes.
	- **Exercice Construction Constructs** Provided we have respective Gmail credentials, we can choose any application from the Market, give it any user-granted permission, send it to the victim's device, and run it!

## Cross-Infection Highway

- Time to time, users log to their e-mail accounts from "ordinary" computers, too.
	- $\Omega$  What about if that PC/Mac is infected by a malware that steals Gmail login credentials?
	- $\circ$  The conclusion is immediate such a malware can  $\Omega$ instantly spread to the associated Android device.
		- Compromised Gmail account implies compromised associated Android device.
	- $\Omega$ There is no need for any further user cooperation!
	- $\circ$  This all in fact effectively breaks those popular SMS-based two-factor authentication schemes…

# How About iOS

- We have seen one particular way of possible crossinfection on one particular platform.
	- $\bigcap$ There will hardly be only one such example.
- $\overline{\phantom{a}}$  Consider, for instance, an infected computer that is synced via USB with an iOS device.
	- $\Omega$  Furthermore, consider those exploits behind jailbreaking applications [28] and their forensic payloads [24].
		- Yet, we are only talking about those public ones…
	- Apparently, it is hard to believe that such iOS device can  $\circ$ always withstand refined attempts for malware spreading.

## Conclusion

- Was not this all happening to PCs in 90's?
	- $\Omega$ Did not we lose the game?
	- $\bigcirc$ PCs are considered insecure environment, now.
- $\left\vert \cdot\right\vert$  However, this is an unavoidable evolution.
	- $\overline{O}$  There is a yearning for mobile applications that we can hardly resist.
	- $\bigcirc$ If we only could wait some time…
	- $\bigcap$ But we cannot.
	- $\bigcirc$ The war has already begun.

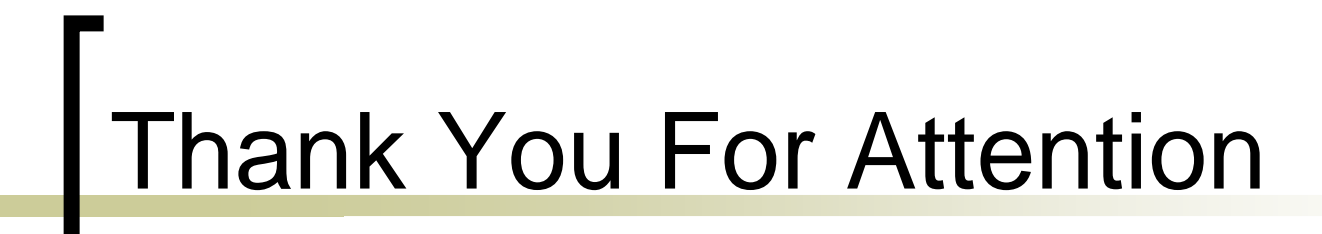

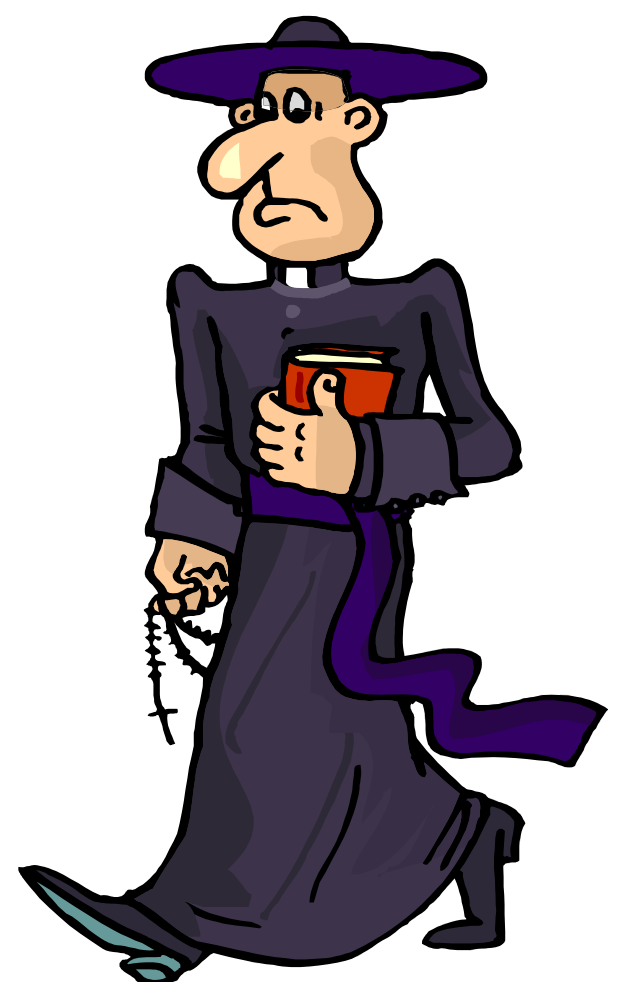

Smart Cards & Devices Forum 2012

#### Tomáš Rosa, Ph.D.

http://crypto.hyperlink.cz

- 1.Bachman, J.: iOS Applications Reverse Engineering, Swiss Cyber Storm, 2011
- Bédrune, J.-B. and Sigwald, J.: *iPhone Data Protection in Depth*, HITB Amsterdam, 2.2011
- Blazakis, D.: The Apple Sandbox, Black Hat DC, 2011 3.
- Breeuwsma, M.-F., de Jongh, M., Klaver, C., van der Knijff, R., and Roeloffs, M.: 4. Forensic Data Recovery from Flash Memory, Small Scale Digital Device Forensics Journal, Vol. 1, No. 1, June 2007
- . Breeuwsma, M.-F.: *Forensic Imaging of Embedded Systems Using JTAG (boundary-*5.scan), Digital Investigation 3, pp. 32 - 42, 2006
- . Chin, E., Felt, A.-P., Greenwood, K., and Wagner, D.: Analyzing Inter-Application 6.Communication in Android, MobiSys'11, 2011
- Dhanjani, N.: New Age Application Attacks Against Apple's iOS (and 7.Countermeasures), Black Hat Barcelona, 2011
- Dubuisson, O.: ASN.1 Communication Between Heterogeneous Systems, Morgan 8.Kaufmann Academic Press, 2001
- . Enck, W., Octeau, D., McDaniel, P., and Chaudhuri, S.: A Study of Android Application<br>Security, Proc. of the 20th USENIX Security Symposium, 2011 9.
- . Fairbanks, K.-D., Lee, C.-P., and Owen III, H.-L.: *Forensics Implications of Ext4*, Proc.<br>of the Sixth Annual Workshop on Cyber Security and Information Intelligence 10.Research, ACM, 2010

- 11. Felt, A.-P., Finifter, M., Chin, E., Hanna, S., and Wagner, D.: A Survey of Mobile Malware in the Wild, SPSM'11, 2011
- . Halbronn, C. and Sigwald, J.: *iPhone Security Model & Vulnerabilities*, HITB KL, 2010 12.
- Hay, R. and Amit, Y.: Android Browser Cross-Application Scripting, CVE-2011-2357, 13.IBM Rational Application Security Research Group, 2011
- Heider, J. and Boll, M.: Lost iPhone? Lost Passwords!, Fraunhofer SIT Report, cf. also 14.[23], 2011
- Hoog, A.: Android Forensics Investigation, Analysis and Mobile Security for Google 15.Android, Elsevier, 2011
- HOTP: An HMAC-Based One-Time Password Algorithm, RFC 4226, 200516.
- Jaden and Pod2G: How To: Install GNU Debugger (GDB) On The iOS 5 Firmware Generation, iJailbreak, February 24, 2012, http://www.ijailbreak.com/cydia/how-to-17.install-gnu-debugger-gdb-on-ios-5/
- 18. Menezes, A.-J., van Oorschot, P.-C., and Vanstone, S.-A.: Handbook of Applied Cryptography, CRC Press, 1996
- Miller, C. and lozzo, V.: Fun and Games with Mac OS X and iPhone Payloads, Black 19.Hat Europe, 2009
- . Miller, C. and Zovi, D.-A.-D.: *The Mac Hacker's Handbook*, Wiley Publishing, Inc., 2009 20.

- 21. Oudot, L.: Planting and Extracting Sensitive Data Form Your iPhone's Subconscious, HITB Amsterdam, 2011
- . PKCS #1 v2.1: RSA Cryptography Standard, RSA Laboratories, June 14, 2002 22.
- Toomey, P.: "Researchers Steal iPhone Passwords In 6 Minutes" True, But Not the 23.Whole Story, Security Blog, http://labs.neohapsis.com/2011/02/28/researchers-stealiphone-passwords-in-6-minutes-true-but-not-the-whole-story/ , 2011
- Zdziarski, J.: Hacking and Securing iOS Applications, O'Reilly Media, 201224.
- 25.Zovi, D.-A.-D.: Apple iOS 4 Security Evaluation, Black Hat USA, 2011

- 26.http://developer.android.com
- http://developer.apple.com27.
- 28.http://theiphonewiki.com
- http://thomascannon.net/blog/2011/02/android-lock-screen-bypass/29.
- 30.http://www.bbc.co.uk/news/technology-15635408
- 31.http://www.cycript.org
- http://www.iphonedevwiki.net32.
- 33.iOS App Programming Guide, Apple Developer Guide, Apple Inc., 2011